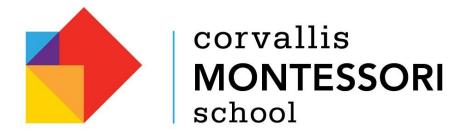

## Logging Parent Participation Hours in the FACTS Family Portal

- Log into your FACTS Family Portal account.
- Choose **Family** from the menu on the left hand side of the screen.
- Select Family Home. You will see a heading for Service Hours in the center column.
- The the right of the Service Hours heading is a link to add hours, Add+
- Click the <u>Add</u> link and fill out the pop up form.
- Click Save and Close.

Hours recorded will appear below the column header. If you have any trouble, please let us know, so we can help you.

\*Each family is required to contribute and record 20 parent participation hours per academic year by **May 1st**. While we do send reminders in the Spring to input your hours, it is best to get into the habit of logging your family's hours as you complete them.

\*Attendance at Parent Connection events does count toward your 20 required hours.